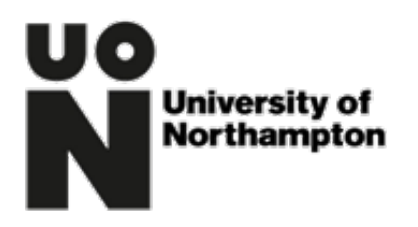

## **Welcome 2021**

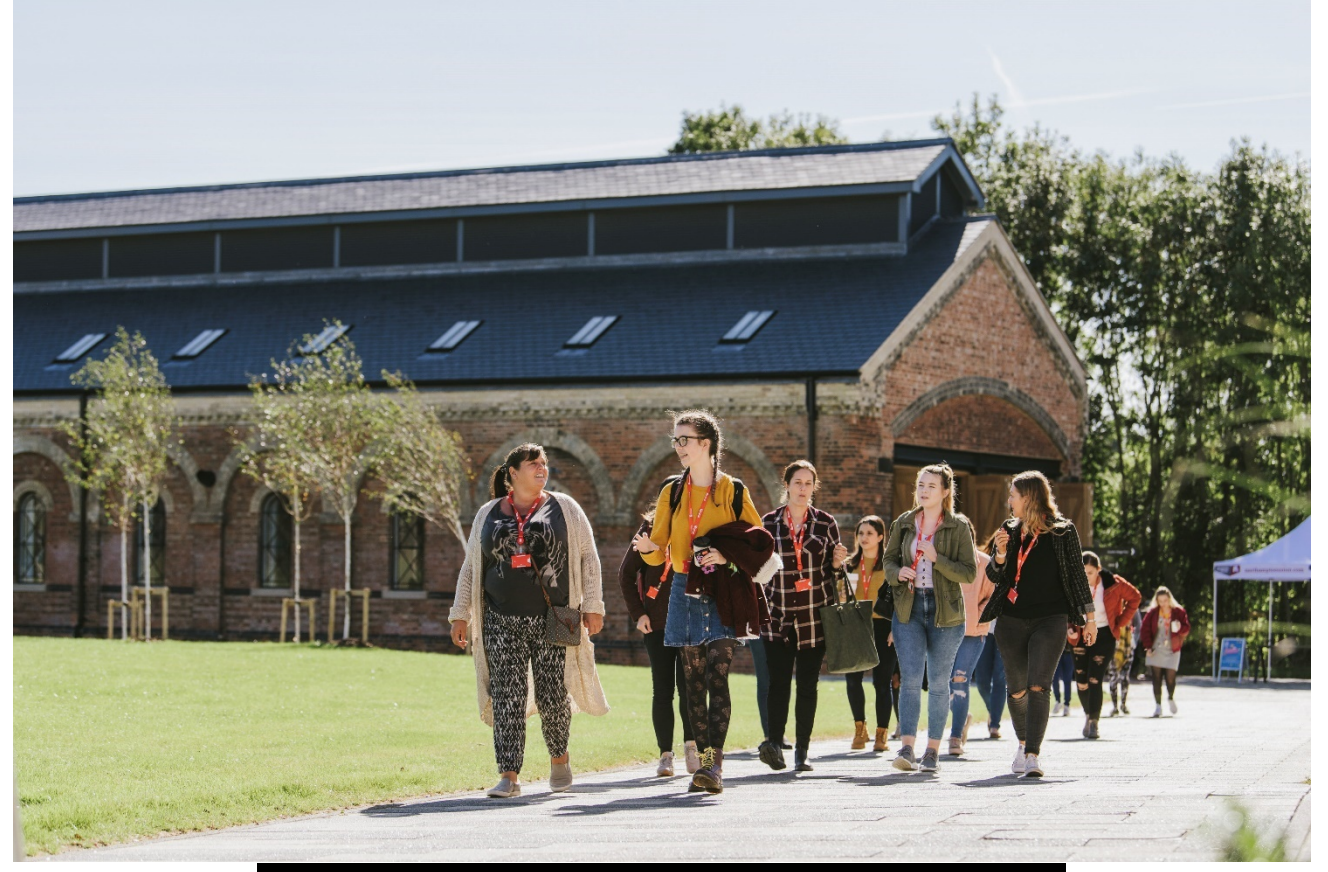

# **BA Multimedia Journalism**

# **Welcome to the University of Northampton**

We would like to take this opportunity to welcome you to your studies at the University of Northampton. The purpose of this document is to help you prepare for coming to study with us and give you an opportunity to meet members of your programme team as well as other students who've chosen the same course. We want to make sure that you are inspired, anchored, prepared, and enabled to succeed.

Through engaging with our welcome and induction activities you will get to know your super-supportive tutors, have a chance to make new friends and be able to access what you need to know and do to start studying successfully. Ultimately, we want you to feel confident about how you will learn.

This Welcome Pack covers the following key areas:

- A welcome message from your Programme Leader
- Details of online Welcome and Induction sessions scheduled during the second half of August and the first three weeks in September
- Technical information to make joining these sessions as easy as possible
- What happens during Welcome and Induction Week meeting with your Personal Tutor and other University-wide events

#### **Welcome – Kate Ironside - Your Programme Leader**

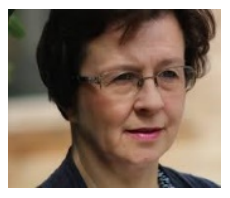

Hello and welcome to Northampton. We are delighted you will be joining us for the exciting and rewarding journalism degree programme. There will be a lot of information for you to digest in these early weeks of your undergraduate journey, so don't be afraid to ask me and the team for help to get you settled in. You can email me at [Kate.Ironside@northampton.ac.uk](mailto:Kate.Ironside@northampton.ac.uk)

### **Welcome and Induction Online Sessions**

We would like to invite you to join members of your subject and programme team, and other students joining you at the University of Northampton this year for an online welcome and induction experience in the weeks leading up to the start of term. The details of your programme specific experience are as follows:

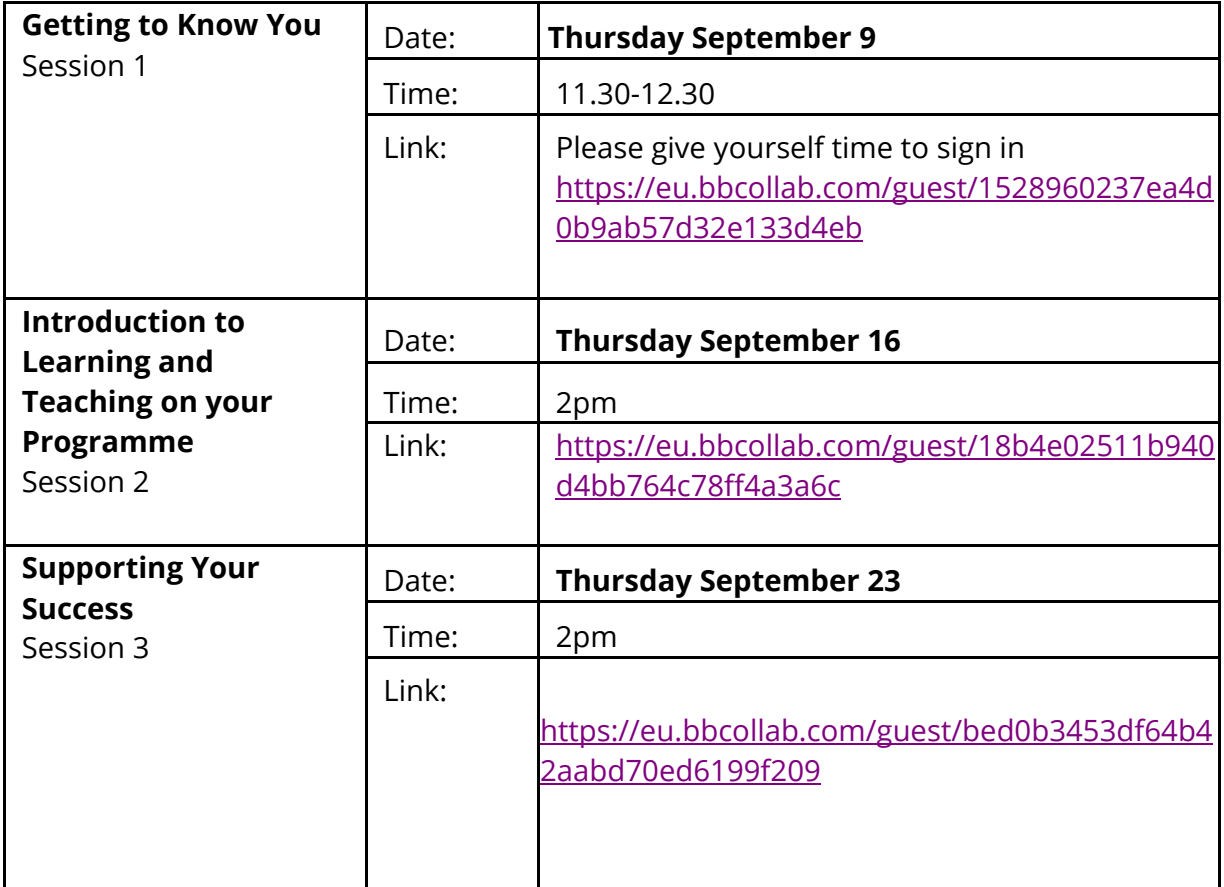

If you are a **Joint Honours student**, don't forget to check out both subject areas and join the different sessions for each subject.

### **Preparing you for Learning and Teaching at Northampton**

Learning and teaching at the University of Northampton is designed to help you take control of your own learning, using small group teaching, team-working and one-to-one tutorials that allow learning to take place in face-to-face environments and using carefully crafted digital experiences. To help you prepare for this personalised approach to learning, our welcome and induction activities are designed to introduce you to our learning technologies so that you are ready to go for the start of term. Through engaging in some preparatory work before our live sessions, you can think about some of the questions you might have and have opportunities to explore the many ways in which you are supported. You can also meet the other students on your programme.

### **Technical Support**

As part of our welcome and induction, we would like you to engage with us using our online tool, Blackboard Collaborate. It is broadly similar to using Skype or Zoom, which you may have come across before. You will be able to join your Welcome and Induction sessions as a guest, meaning that you do not need to create an account in order to participate.

#### **Using Collaborate**

- **1) Test whether your browser will work with [Collaborate](https://help.blackboard.com/Learn/Instructor/Getting_Started/Browser_Support/Browser_Checker)**
- 2) Review the **student guide to using [Collaborate](https://libguides.northampton.ac.uk/learntech/students/nile-guides/blackboard-collaborate)**
- 3) Test Collaborate by visiting our test 'classroom' to address any technological challenges. This classroom will be available 24/7 from now until the end of September. You can **[join the classroom now](https://eu.bbcollab.com/guest/68bb20ff4d7a435d86a33e227e48c749)** and follow the instructions to test your audioand video functions.

**If you are still experiencing difficulties, please call our on-site team for further help: +44 (0)1604 893333.**

## **LinkedIn Learning**

Once you become a student at the University of Northampton, you will also have access to a wealth of online technical support through **[LinkedIn Learning](https://www.northampton.ac.uk/student-life/university-living-laptops-trips-and-internships/linkedin-learning-for-students/)** so you can improve your digital skills any time, any place.

![](_page_4_Picture_0.jpeg)

**What Happens in Welcome Week?**

The first week of the semester is devoted to a range of activities that will help you to meet the rest of the students on your course, the people who will teach you and allow you to familiarise yourself with what you will be studying and the facilities you will use.

A separate timetable of events is provided for this week which will tell you where you need to be and at what time. There will also be plenty of other staff and student ambassadors around to make sure that you find your way to the right things.

Each student is allocated to a **[Personal Tutor](https://www.northampton.ac.uk/student-life/support/academic-support/)** (PT) and you will have an opportunity to meet with them during the first week. If you are a Joint Honours student, you will be in a tutor group with other students who share one of your subjectareas. The PT meeting would be a good opportunity for you to discuss any questions you may have about personalised support if you haven't already contacted those teams directly. Please know that you can also get in touch with your Personal Tutor directly should you need to. Your PT will tell you more about how to do this.

At the University of Northampton, our Personal Tutors meet regularly and frequently with their tutees, both in group and in 1-to-1 sessions. They will help you to reflect on how your studies are going and explore actions you can take to maximise your chances of success.

#### **BA Multimedia Journalism**

Welcome Week Timetable **27th September to 1st October 2021**

(Subject to change. Please check programme NILE site after enrolment for the latest version)

![](_page_5_Picture_165.jpeg)